# Referència ràpida del GIMP

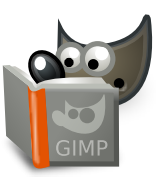

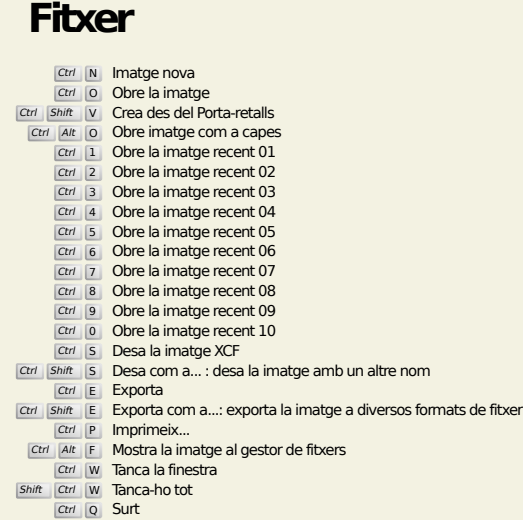

## **Edita**

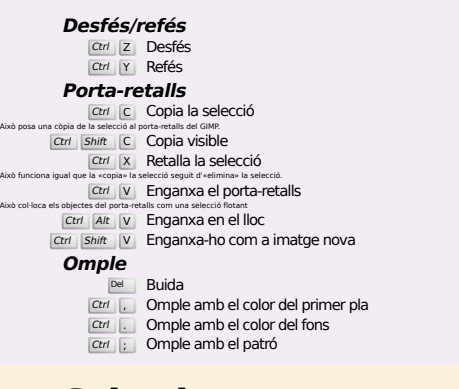

## **Selecciona**

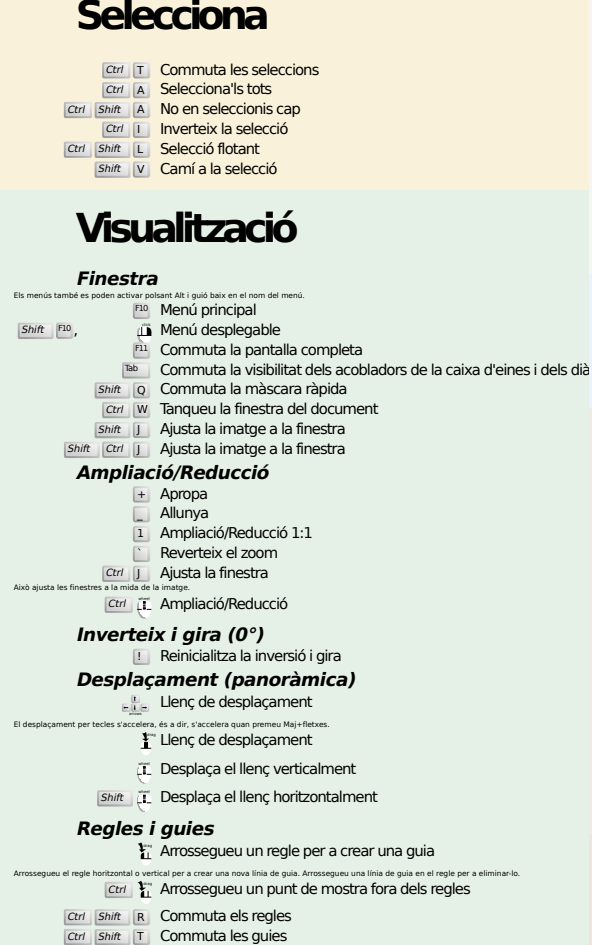

## **Imatge**

Ctrl D Duplica la imatge<br>Alt Return Propietats de la imatge

## **Capes**

## Ctrl Shift N Capa nova<br>Shift Ctrl D Duplica la capa <sup>PgUp</sup> Selecciona la capa de dalt<br><sup>PgDn</sup> Seleccioneu la capa de sota

#### Ctrl M Fusiona les capes visibles Ctrl H Fixa la capa

## **Caixa d'eines**

#### **Eines**

- R Selecció rectangular E Selecció el·líptica F Selecció lliure z Selecció difusa<br>
Shift | O Selecciona per color
- $\overline{\mathbf{I}}$  Tisores intel·ligents Shift B Pot de pintura
- G Gradient
- N Llapis
- P Pinzell Shift E Goma d'esborrar
	- A Aerògraf K Tinta
- 
- Y Pinzell MyPaint C Clona
- H Cicatritza  $S$ hift U Difumina/Re
- S Taca amb el dit<br>
Shift D Aclareix/Crema
- 
- Q Alineació M Mou
- 
- Shift C Escapça<br>
Shift R Gira<br>
Shift S Escala
- Shift H Inclina
- Shift P Perspectiva
- shift T Biaix en conjunt<br>Shift L Esbiaixa amb tiradors
- $Shift$   $F$  Capgira
- Shift G Transforma la gàbia
- W Guerxa<br>B Camins<br>T Text<br>O Pipeta
- 
- 
- Shift M Mesura<br>Z Ampliació/Reducció<br>Feu doble clic als botons de l'eina que obren el diàleg Opcions d'eines.

### **Context**

- 
- B Caixa d'eines D Colors per defecte
- X Intercanvia els colors Feu clic sobre els colors per a canviar els colors.

## **Filtres**

**Ctrl F Repeteix el darrer filtre**<br>Ctrl Shift F Torna a mostrar el darrer filtre

# **Windows**

- Ctrl L Capes Ctrl Shift B Pinzells Ctrl Shift P Patrons
- Ctrl G Degradats Això obre una finestra de diàleg nova si encara no estava oberta, en cas contrari, el diàleg corresponent se centrarà. **Dins d'un diàleg**
	-
- Enter Butableix el nou valor<br>Accepta el nou valor que heu escrit en un camp de text i retorna el centre d'atenció al llenç.<br>Space , Enter Activa el botó o la llista actual
	- **Dins d'un diàleg de diverses pestanyes**
	- Ctrl Alt PgUp Puja les pestanyes<br>Ctrl Alt PgDn Abaixa les pestanyes

#### **Dins d'un diàleg de fitxers**

- Alt  $\frac{1}{\text{At}}$  Carpeta de baix<br>
Alt Home Carpeta d'usuari<br>
Esc Tanca el diàleg
- 
- 

## **Ajuda**

 $\frac{F_1}{\text{Shift}}$   $\frac{F_1}{F_1}$  Ajuda contextual<br>
7 Cerca i executa una ordre

# **Eina lupa**

- $\ddot{\mathbf{\mu}}$  Ampliació Ctrl **il** Reducció
- $\sum_{i=1}^{n}$  Amplia dins de l'àrea
- $\boxed{\text{Ctrl}}$   $\Gamma$  Redueix dins de l'àrea